# Premiere Pro CS6 – der Nachfolger für Final Cut Pro 7?

Bei CS5 und 5.5 hatte Adobe in erster Linie auf Leistung gesetzt – mit beeindruckenden Ergebnissen. Bei der neuen Version stehen Verbesserungen in der Handhabung im Vordergrund, und die Entwickler haben sich die etablierte Konkurrenz recht gründlich angesehen. von Prof. Uli Plank

eu hinzugekommen sind weitere For-<br>mate, nützliche Filter und die Über-<br>gabe an Speedgrade zur Farbkorrek-<br>tur. Eine wichtige Frage ist zudem, ob eine mate, nützliche Filter und die Übergabe an Speedgrade zur Farbkorrektur. Eine wichtige Frage ist zudem, ob eine so umfassend überarbeitete, frisch auf den Markt gekommene Version im Produktionsalltag schon rund läuft. Unser Test beruht auf der englischen Version 6.0.1, die eingedeutschte Fassung stand noch nicht zur Verfügung.

# Renoviertes User-Interface

Auch nachdem Premiere Pro (kurz: PPro) sich seit der massiven Neuprogrammierung für CS5 in Sachen Geschwindigkeit und Stabilität erfolgreich etablieren konnte, stand das unübersichtliche und überladene GUI weiterhin in der Kritik. Umständliche Konfigurierung und zu viele Bedienungselemente, die das suchende Auge ablenken: Das schreckte

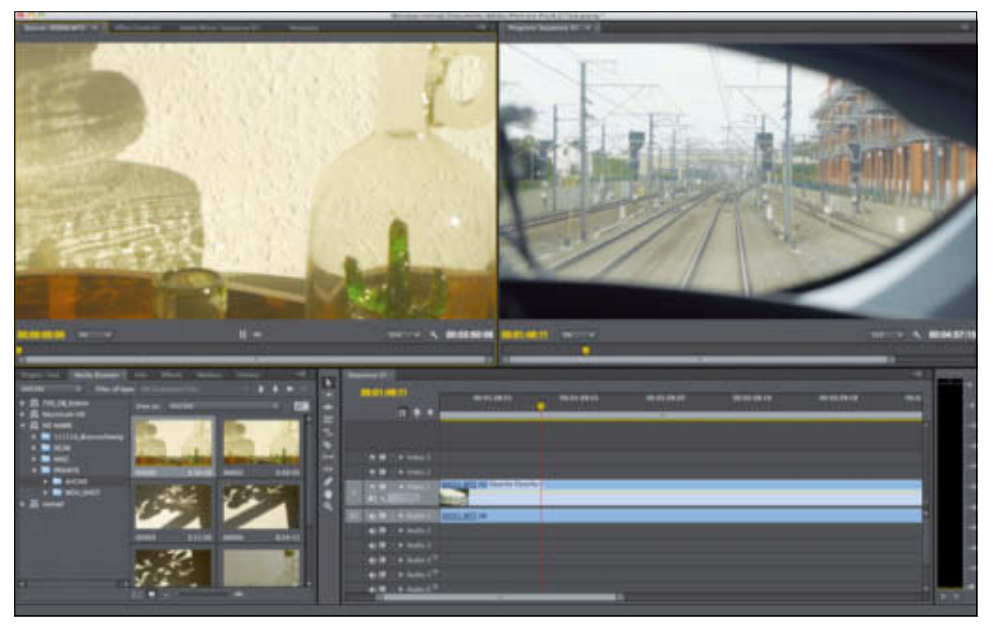

Aufgeräumt – Bei abgeschalteten Schnittfenster-Buttons präsentiert sich das Programm elegant und übersichtlich.

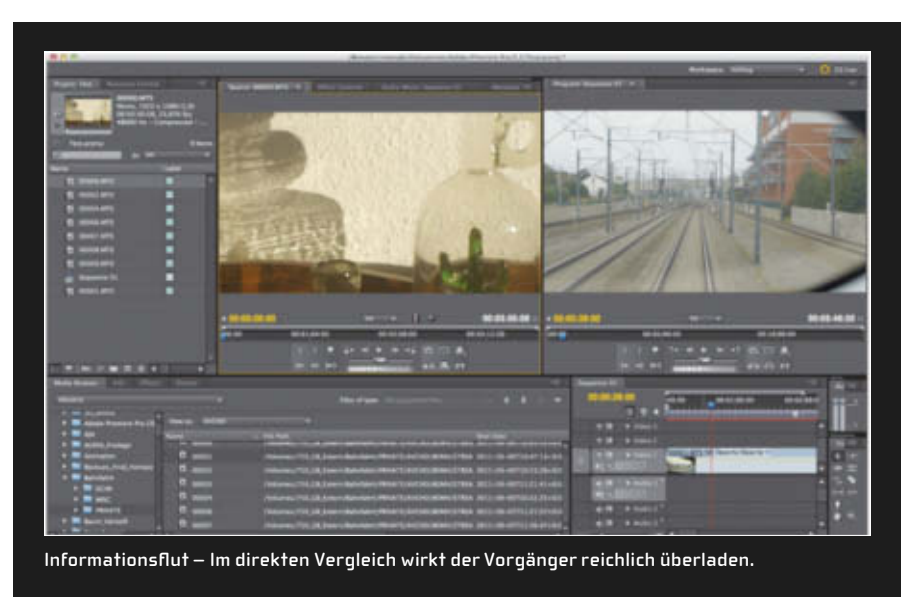

manchen enttäuschten Nutzer weiterhin vom Umstieg ab, obwohl dessen geschätztes Final Cut Pro 7 (kurz: FCP) von Apple im Stich gelassen wurde. Nun hat Adobe sich ganz offensichtlich an der vormaligen Konkurrenz so weitgehend orientiert, dass von manchen schon die Bezeichnung "FCP 8" ironisch in die Runde geworfen wird, auch wenn daneben durchaus ein Schuss "Avid" erkennbar ist. Immerhin outeten sich neulich bei einer Umfrage im Red-User-Forum, wo man in erster Linie Profis vermuten dürfte, fast zwei Drittel als Nutzer von PPro, während das alte Final Cut bei weniger als der Hälfte und Avid noch dahinter lag (FCP-X war dort nahezu bedeutungslos). Klar: Das ist in diesem Fall schon allein der hervorragenden Unterstützung des nativen R3D-Formats seit CS5 geschuldet.

Doch mit dem neuen GUI dürfte Adobe noch weitere professionelle Anwender in sein Lager ziehen können, denn hier wurde gründlich aufgeräumt – und abgeguckt. Schon das Standard-Layout ist viel stärker auf die optimale Darstellung des eigentlichen Videomaterials hin gestaltet. Verschwunden ist nicht nur das im Zeitalter von scrollfähigen Mäusen völlig überflüssige Jog/Shuttle unter den Bildfenstern, sondern fast alle Bedienungselemente unter dem Quell- und Programmfenster lassen sich auf Wunsch wegschalten. Wer einen langen Arbeitstag an einem großen Bildschirm mit HDTV-Schnitt verbringt, wird sowieso möglichst wenig zur Maus greifen, um die Handgelenke zu schonen.

Warum sollte man also ständig die entsprechenden Bedienungssymbole anstelle eines möglichst großen Bildfensters im Blick haben? Im Grunde reicht die schlanke Timeline unter dem Bildfenster oft völlig aus, die zudem mit einem intuitiven Zoom ähnlich wie bei After Effects versehen wurde. Die wiederholte Anzeige des Timecodes in dieser Zeitleiste lässt sich ebenfalls abschalten – ein weiterer Schritt zur Reduzierung der Informationsflut. Profis arbeiten mit Tastaturkürzeln!

Die Umschaltung der Wiedergabeauflösung dagegen ist in CS6 permanent unter dem Bildfenster verfügbar. Das ist durchaus sinnvoll, denn trotz steigender Hardwareleistung wird man die bei Formaten jenseits von HD oft brauchen. Daneben wird mit dem Schraubenschlüssel-Symbol der schnelle Zugriff auf die

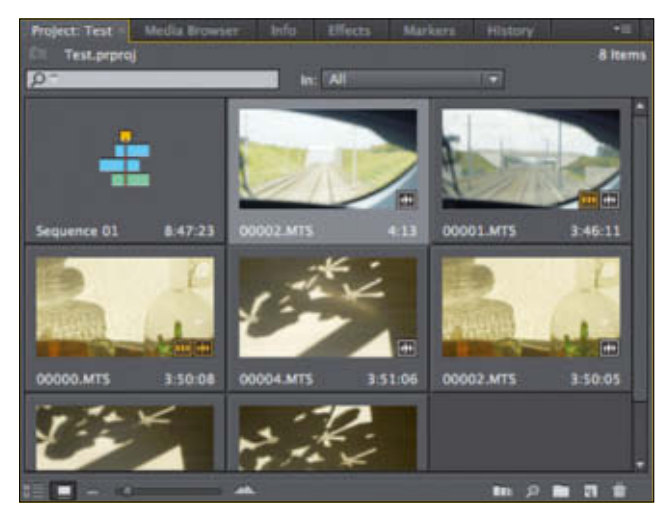

Grobschnitt – Scrubbing und Schnitt direkt von großen Thumbnails erlauben den flinken Rohschnitt.

wichtigsten Einstellungen und Messgeräte geboten. Doch wer eher mit der Maus arbeiten möchte, kann auch das haben: Statt Reduktion lassen sich auch zusätzliche Tasten unter den Bildfenstern anordnen – bei Bedarf sogar in zwei Reihen – und als eigenes Layout speichern. Die gängigen Schnittwerkzeuge liegen nun links von der Timeline und haben rechts einer größeren und funktionell verbesserten Aussteuerungsanzeige Platz gemacht. Apropos Layout: Wenn Sie ein Projekt aus CS5.5 in CS6 öffnen, wird Ihnen automatisch das dort gewohnte Erscheinungsbild gezeigt, denn das ältere Layout ist auch in Version 6 noch verfügbar (von einigen Details mal abgesehen).

Bei den Thumbnails im Projektfenster haben die Entwickler wiederum von Apple gelernt und sie scrubbingfähig gemacht. Dabei ist Adobe sogar deutlich weiter gegangen, denn man braucht nur einen Moment die Maus darüber zu halten und kann dann durch reines Verschieben schnell den Inhalt des Clips durchsehen und mit "I" und "O" sogar Schnittpunkte setzen. Nach einem kurzen Klick wird unter dem Thumbnail eine Mini-Timeline sichtbar, und nun lässt sich der Clip mit "JKL" per Tastatur abspielen.

Das Durchsehen der Clips funktioniert auf diese Weise schon im Media-Browser. Der Ton zum Bild, das Setzen von Schnittpunkten per Tastatur sowie Insert- oder Overwrite-Schnitt per Tastaturbefehl direkt in die Timeline dagegen werden nur im Projektfenster geboten. Außerdem wird das Bild beim "Hover Scrub"

nicht über zusätzliche Video-I/O-Karten abgespielt. Da sich die Vorschaubilder stark vergrößern und weiterhin per Drag&Drop sortieren lassen, ist das schnelle Erstellen eines Storyboard-Rohschnitts allein im Projektfenster flott erledigt. Ein Symbol rechts unten im Thumbnail zeigt an, ob ein Clip Ton enthält. Ein zusätzliches gelbes Videosymbol wird daneben angezeigt, wenn der jeweilige Clip schon im Schnitt ver-

wendet wurde, auch das Audiosymbol färbt sich nach Einsetzen des Tons gelb. Ein Klick auf das Symbol zeigt an, wo und gegebenfalls wie oft der Clip verwendet wurde.

Diese Funktion, die sich viele Anwender schon lange gewünscht haben, ist aber noch nicht ganz ausgereift. Bei nachträglichen Änderungen in der Programm-Timeline (wie dem Löschen eines Clips) werden die Symbole erst aktualisiert, wenn man erneut irgendeinen Thumbnail mit der Maus aktiviert oder den betreffenden Clip per "Hover Scrub" anfährt. In der Listendarstellung gibt es keine vergleichbare Anzeige über die Verwendung von Clips, auch im Media Browser wird nicht angezeigt, ob ein Clip schon in Benutzung ist. Immerhin gibt es dort nun eine Funktion zur Suche nach einem Namensbestandteil in den Clipnamen.

### Timeline, Schnitt und Effekte

Beim Trimming hat Adobe ebenfalls gute Arbeit geleistet: Alle gängigen Trimmfunktionen sind nun mit einer besseren Anzeige in der Timeline verfügbar, werden ganz im Stil von FCP mit Timecode im Schnittfenster neben einander angezeigt und reagieren sehr flüssig, solange die Hardware dem jeweiligen Videoformat gewachsen ist. Bei den kontextabhängigen Trimmwerkzeugen in der Timeline hat Adobe offensichtlich auch einen ausführlichen Blick auf Avids Media Composer geworfen. Multicam-Editing ist nicht mehr auf vier Spuren beschränkt, lässt sich wesentlich

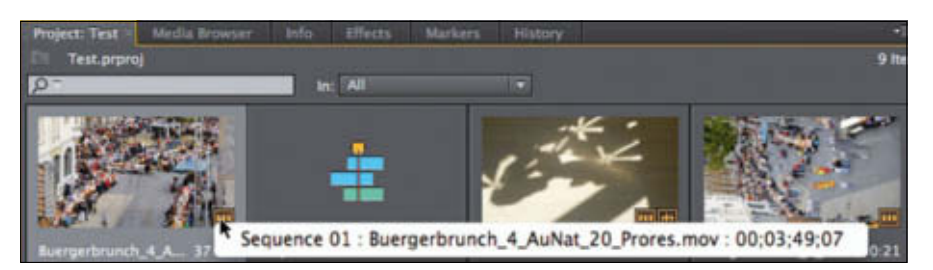

Wegweiser – Ruht die Maus über der Verwendungsanzeige des Clips, sieht man die genaue Platzierung auf einen Blick.

Create Multi-Camera Source Sequence Bueroert 28 P In Points Out Po

Aufgebohrt – Multicam-Sequenzen sind nicht mehr auf vier Spuren begrenzt und einfacher zu erstellen.

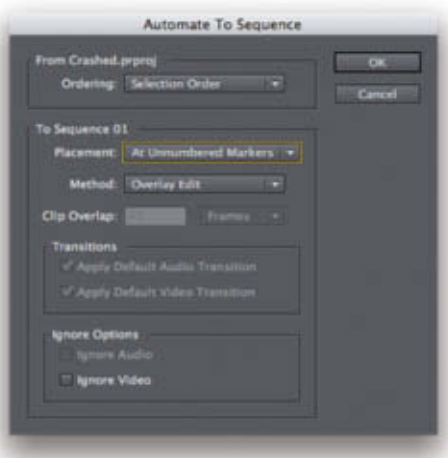

Helferlein – Kein Schnittroboter, aber hilfreich ist Automate To Sequence allemal.

einfacher synchronisieren und – ganz im Stil von FCP – intuitiv schneiden. Eine Multicam-Sequenz kann ihrerseits einfach wie ein Clip in eine andere Timeline gelegt werden. Insgesamt macht die Multicam-Bearbeitung nun einen zuverlässigeren Eindruck. Nur das Setzen von Markierungen ist nicht ganz so vielseitig wie in FCP, denn sie werden immer für die gesamte Timeline angelegt, nicht für einen selektierten Clip. Somit verbleiben sie auch am Platz, wenn man einen Clip versetzt und können nicht "mitgenommen" werden.

Eine nette Funktion verbirgt sich hinter dem unauffälligen Button unten im Projektfenster, der erst nach einer Selektierung von mehreren Clips aktiv wird: Automate to Sequence. Das ist keine vollautomatische Häckselmaschine nach Art von Muvee, sondern es erlaubt den Schnitt mehrerer Clips in die Timeline nach vorgewählten Methoden.

Die wohl Interessanteste dürfte das Anlegen an bereits gesetzte Marker sein: Man setzt einige nach Gehör definierte Marker auf ein Musikstück, wählt ein paar atmosphärische Clips, und schon steht eine rhythmisch bebilderte Schnittsequenz für Intros oder Stimmungsbilder. Da sich diese Funktion auch durch Selektieren der Clips in der gewünschten Reihenfolge nutzen lässt, ist sie genauso gut für einen blitzschnellen Rohschnitt ohne vorheriges Herumschieben der Clips nutzbar.

00:03:49:00 00:00:07 4 00:00:39:10 **R** 00:02:59:19 00:03:29:11 00:03:55:18 00 04 29:17

Abgeguckt – Bei den Trimmfunktionen hat sich Adobe offensichtlich von beiden großen Konkurrenten inspirieren lassen …

Preferences

Use File Mono Stereo  $5.1$ Adaptiv

h Time: 1.000

Weitere nützliche Ergänzungen sind die schnelle Zuweisung von Effekten auf einen bereits in der Timeline selektierten Clip per Doppelklick auf den Effektnamen und die Einstellungsebenen nach Art von Photoshop oder After Effects (AE). Damit kann ein Filter gleich auf mehrere Clips wirken, ohne dass dazu ein Nes ting nötig wäre. Sehr willkommen ist auch die Vergrößerung jedes Teilfensters auf die volle Bildschirmgröße per Tastendruck, bei Video sogar randlos.

Ansonsten gibt es fertige Tastaturlayouts für Cutter, die vom Avid Media Composer oder FCP kommen, aber der Editor für eigene Layouts ist nach wie vor reichlich umständlich, das haben andere schon besser gelöst.

Auch bei einer intuitiveren Zuweisung von Spuren in der Timeline und der Anzeige von Keyframes könnte Adobe sich noch ein paar Anregungen holen …

Die umständliche Anpassung der Tonspur für verschiedene Formate entfällt, die "Standard"-Spur kann nun adaptiv mit Mono oder Stereo umgehen und es wird ein flexibles Routing geboten. Trotzdem werden sich FCP-Umsteiger etwas umgewöhnen müssen, denn die Tonbearbeitung erfolgt nun mal bei PPro eher spurbezogen, während das Handling in FCP sich eher auf den einzelnen Clip bezieht.

Der Mischer wurde deutlich verbessert, ebenso die Konfigurierbarkeit und Präzision der Aussteuerungsanzeigen. Eine Einbindung externer Steuerungen für den Mischer ist aber noch nicht in Sicht.

Der Warp Stabilizer und der neue Filter "Rolling Shutter Repair" aus AE sind nun auch in PPro verfügbar. In der Funktion sind sie identisch, damit gelten auch die praktischen Hinweise, die wir im Artikel zu After Effects CS6 (siehe DP-Ausgabe 3:12, Seite 33f) gegeben haben. Insbesondere sollte man bei Kameras mit ausgeprägtem Rolling Shutter durch Nesting erzwingen, dass der Repair-Filter zuerst angewendet wird, sonst hat man an der Stabilisierung wenig Freude. Die Reihenfolge der Filter oder eine Einstellungsebene helfen hier nicht, da die Analyse des Warp Stabilizers immer auf die entsprechende Quelle zugreift.

# Monitoring und Leistung

Ein ganz großer Schritt in Richtung Profieinsatz ist Mercury Transmit – so nennt Adobe die Einbindung von fremder I/O-Hardware in eine Timeline mit GPU-Beschleunigung. Bisher stand man vor der Wahl, mit der Mercury Engine und Cuda-Beschleunigung zu arbeiten oder ein spezifisches Timeline-Format zur Einbindung solcher Hardware zu benutzen. Dann entfiel aber die Beschleunigung, so dass man zum Beispiel von einer echtzeitfähigen Drei-Wege-Farbkorrektur auf einem kalibrierten Bildschirm am SDI-Anschluss nur träumen konnte.

Soweit die Hersteller bereits angepasste Treiber anbieten, wird diese Einschränkung endlich aufgehoben. Wir haben es mit einer UltraStudio 3D von Blackmagic getestet, da funktioniert es schon mit kleinen Einschränkungen, aber auch AJA und Matrox haben bereits neue Treiber veröffentlicht (auf Seite 32 fi nden Sie einen ausführlichen Test der Geräte für Thunderbolt). Die Ausgabe über externe Geräte funktioniert nicht beim "Hover Scrub", aber sobald ein Thumbnail angeklickt wurde und sich im Editiermodus befindet, wird die

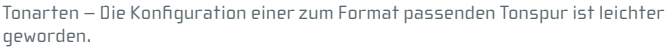

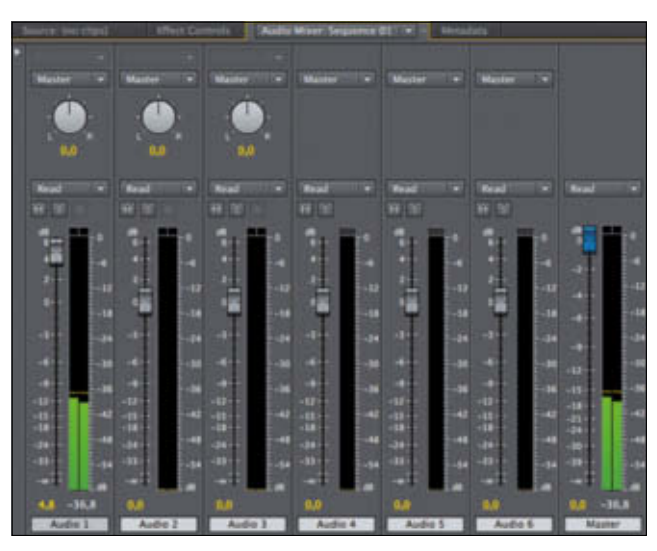

Simulant – Der neue Audiomischer sieht nett aus und funktioniert gut, doch ein echtes Mischpult kann er nicht ersetzen.

### **AUSGABE 04|12**

### **ADOBE | PREMIERE PRO CS6**

enttäuschend. Offensichtlich ist hier Cuda einfach besser nutzbar, denn auch Resolve läuft mit Nvidia besser als mit Open-CL, das seit Version 8 ebenfalls verfügbar ist. Man kann eigentlich nur hoffen, dass Apple in der nächsten Generation wieder GPUs von Nvidia verbaut. Dann könnte das Ganze richtig Spaß machen, denn die CPU-Leistung ermöglicht jetzt schon

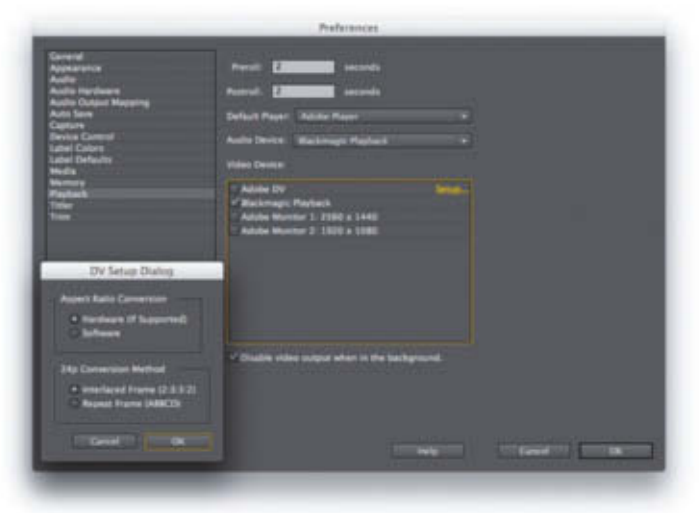

Raus damit – Endlich gibt es auch bei aktiver Mercury Engine eine professionelle Videoausgabe.

Ausgabe umgeleitet. Dann erscheint das Bild aber nur noch auf dem externen Monitor, nicht mehr im Programmfenster. Das ändert sich, sobald sich ein Clip im Quell- oder Programmfenster befindet. Dann erfolgt die Wiedergabe immer parallel in den Fenstern und auf dem externen Gerät.

Eine nette Funktion ist in dem Kontext auch, dass PPro fast immer das Playback aufrechterhält, während man in einem anderen Fenster arbeitet. Sie können sogar – quasi im Live-Betrieb – Effekte zuweisen und deren Parameter verstellen, während der Film weiterläuft. Je nach Videoformat hängt die Freude an dieser Funktion natürlich stark von Ihrer Hardware ab – ein kleiner, grüner Kreis unter dem Videofenster lässt sich als Indikator für Bildaussetzer (Dropped Frames) zuschalten und wird gelb, wenn es nicht mehr reicht. Nach wie vor bieten die zertifizierten Karten von Nvidia mit Cuda die beste Performance, und hier gibt es durch die Unterstützung neuer, leistungsfähigerer Karten in CS6 auch weitere Zuwächse, zumindest auf dem PC. Beim Mac ist die Quadro 4000 nach wie vor die leistungsstärkste unter den aktuell erhältlichen Karten, doch auch bei reiner Software-Beschleunigung scheint PPro nun noch etwas mehr Leistung aus den CPUs herauszuholen.

Erstmalig wird nach Angaben von Adobe auch eine Beschleunigung per OpenCL geboten, die aber derzeit nur von zwei AMD-Modellen unterstützt wird, der Radeon HD 6750M und der HD 6770M mit 1 GB VRAM in manchen aktuellen MacBooks. Leider ist die tatsächliche Beschleunigung durch diese GPUs recht ernüchternd: Unter Mac OS 10.7.3 waren viele Effekte bei eingeschalteter Hardware-Beschleunigung langsamer als in Software. Adobe empfiehlt 10.7.4, das neuere Treiber mitbringt, aber bis vor Kurzem noch nicht mit DaVinci Resolve arbeitete. Doch auch nach dem Update war die Performance nicht mit der von Cuda-Karten vergleichbar und eher

die flüssige Darstellung von 5K-Material aus einer Red Epic auf einem Laptop – natürlich in reduzierter Auflösung, aber gut genug für die Sichtung und einen schnellen Rohschnitt. Nativ unterstützt werden nun neben Red Raw auch Arri Raw aus der Alexa und Material aus der Canon C300. Nutzer der Red-Kameras sollten sich unbedingt das brandneue Plug-in von den Adobe Labs holen, denn damit wird bereits die dritte Generation der Farbmatrix, HDRx mit Magic-Blend und eine verbesserte Audiosynchronisierung geboten. Bei Material jenseits von 2K hakte es noch etwas mit Mercury Transmit, zumindest auf unserer UltraStudio: Die Ausgabe des Programmfensters funktionierte nur mit einer 2K- oder HDTV-Timeline, das Quellfenster lieferte auf dem externen Gerät kein stabiles Bild.

Nun fehlt eigentlich nur noch ein eigenes Intermediate-Format, denn nicht alle diese Codecs können auch bei der Ausgabe erzeugt werden. Bisher muss man dafür auf ProRes, DNxHD oder Cineform zurückgreifen, weil Adobe keinen vergleichbaren Codec hat.

### Schwächen bei der Medienverwaltung

Dazu sollte der Project Manager in Zukunft auch das Transkodieren anbieten, wie der Media Manager bei FCP, doch bisher kann er nur Medien kürzen, sammeln und kopieren – wobei zum Beispiel das Kürzen von R3D-Daten gar nicht möglich ist. Hier sollte sich Adobe nicht allein auf die nativen Formate verlassen. Etwas unausgegoren scheint auch die Ausgabe per OMF oder XML. Sie lässt sich nicht auf eine einzelne Schnittsequenz beschränken, sondern übergibt immer das gesamte Projekt, was unnötig komplexe und bisweilen sogar fehlerhafte Dateien erzeugt. Es ist schon absurd, wenn man von FCP auf PPro umsteigen möchte, aber das alte Programm noch weiterhin benutzt, um aus einer XML-Datei ङ्क<br>von Adobe eine einzelne Sequenz. beispiels- दें von Adobe eine einzelne Sequenz, beispiels-

Die neuen Autodesk Entertainment Creation Suiten 2013 sind da!

**Standard Edition:** Maya oder 3ds Max Motionbuilder Mudbox Sketchbook -Designer 2013

Premium Edition: **Standard Edition** + Softimage

**Ultimate Edition:** Maya Premium Edition  $+$  3ds Max

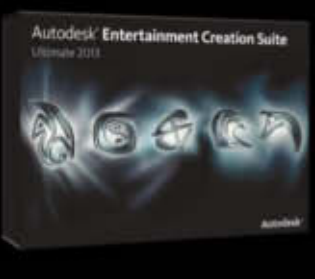

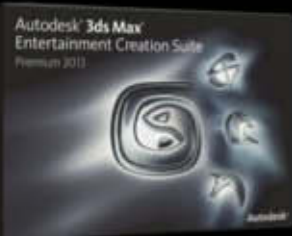

# 20% Rabatt auf Upgrades

von Einzellizenzen auf Suiten mit Subscription! Nur noch bis 13.07.2012

**Autodesk**<br>Authorised Training Centre

**Autodesk** Media & Entertainment

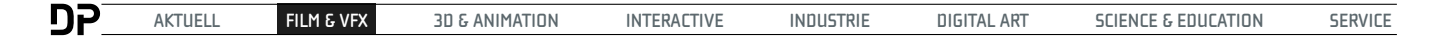

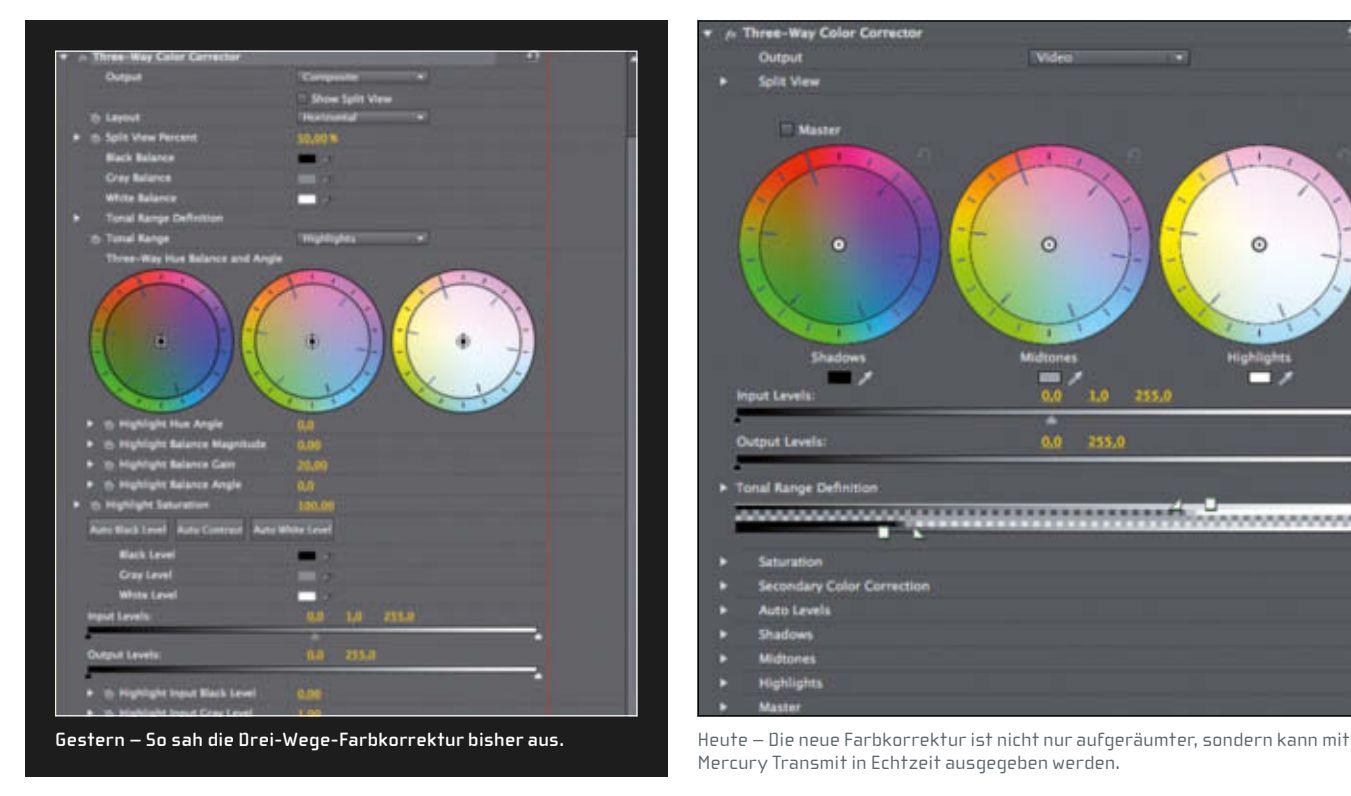

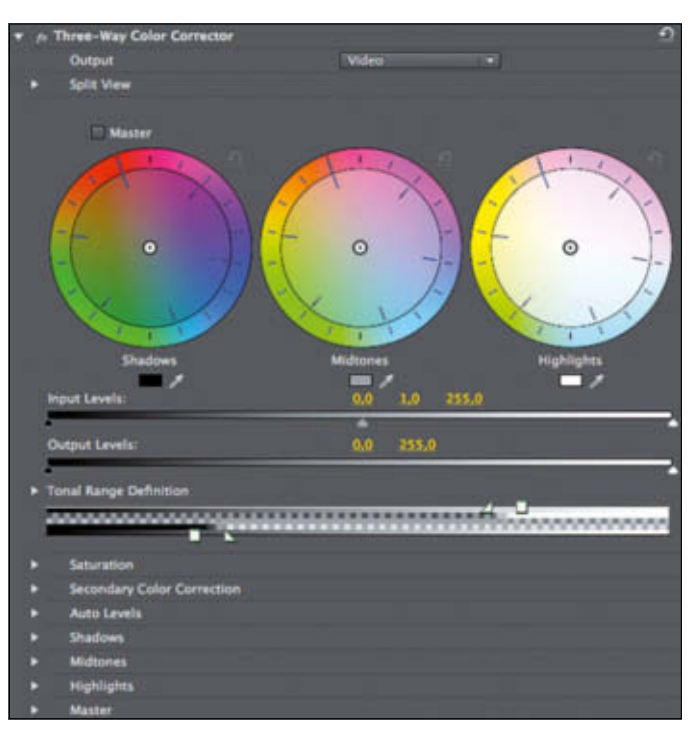

Mercury Transmit in Echtzeit ausgegeben werden.

weise für Resolve, herauszufiltern. Nach wie vor bleibt auch das Medienmanagement auf der Eingabeseite wenig hilfreich, wenn man mal zwischen verschiedenen Arbeitsplätzen umziehen oder den Plattenspeicher wechseln muss. Da muss man weiterhin fluchend die Quelldateien zusammensuchen und neu verbinden, was besonders bei den bandlosen Formaten mit ihren kryptischen Dateinamen und komplizierten Ordnerstrukturen sehr mühselig ist. Hier sollte Adobe dem Pro-

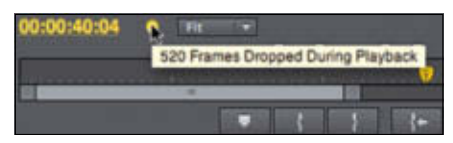

Schlapp gemacht – Der Knopf für Dropped Frames zeigt genau, wenn die Hardware nicht mitkommt.

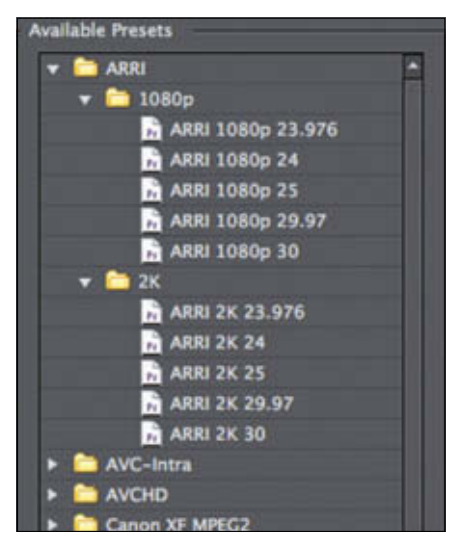

Filmprofi – Selbst das Rohformat der Alexa verarbeitet Premiere Pro jetzt nativ.

gramm unbedingt beibringen, unter Nutzung der Suchfunktionen der Betriebssysteme und intelligenter Filterung allein per Eingabe des übergeordneten Pfades die Verbindung zu kompletten Ordnerstrukturen und nicht nur den Inhalt eines Ordners automatisch wiederherzustellen – andere schaffen das ja auch. Wenn man nicht nur die Einzelkämpfer, sondern auch größere Firmen und Institutionen von PPro überzeugen will, sollte das für eine künftige Version 6.5 absolute Priorität besitzen!

Der Media Encoder dagegen wurde konsequent weiterentwickelt und bietet nun noch mehr gängige Formatvorgaben und praktisch sämtliche Codecs, die auf dem System installiert sind. Die sehr gute Batch-Verwaltung erleichtert die automatische Enkodierung für mehrere Zielformate erheblich.

Prelude ist ein recht nettes Werkzeug zum Einlesen, Be mustern, Kommentieren und sogar Erstellen von Rohschnitt, aber manche der Funktionen würde man sich auch in PPro selber wünschen. Von Prelude dagegen sollte es eigentlich eine sehr kostengünstige oder sogar kostenlose Version geben, die man an andere Projektbeteiligte für Vorarbeiten weitergeben kann – auch das kann neue Kunden an PPro heranführen.

# Übergabe an Adobe Speedgrade

Nach dem Ankauf des professionellen Farbkorrektursystems von Iridas waren die Erwartungen an die Integration in CS6 hoch. Die werden vorläufig nicht erfüllt: Der Befehl "Send to Adobe SpeedGrade ..." erzeugt nur eine kompatible Projektdatei und transkodiert

sämtliche Medien zu DPX-Bildsequenzen. Das kostet nicht nur recht viel Zeit, sondern auch ungemein viel Platz, denn ein einzelnes DPX-Bild hat schon bei HD rund 8,3 MB. Im Grunde wird damit ein klassischer Workflow umgesetzt, bei dem die Farbkorrektur ganz am Schluss erfolgt. Das ist aber nicht mehr ganz zeitgemäß, denn heute wird oft noch zwischen Schnittkorrekturen und Farbgestaltung gewechselt, was auf diesem Wege sehr umständlich wäre.

Vorläufig ist man mit DaVinci Resolve besser dran, das in dieser Hinsicht einfach flexibler ist und zumindest bis zum HD-Format keine Zusatzinvestition erfordert, da es auf der gleichen Hardware optimal funktioniert. Zugegeben, bei größeren Formaten wie 4K

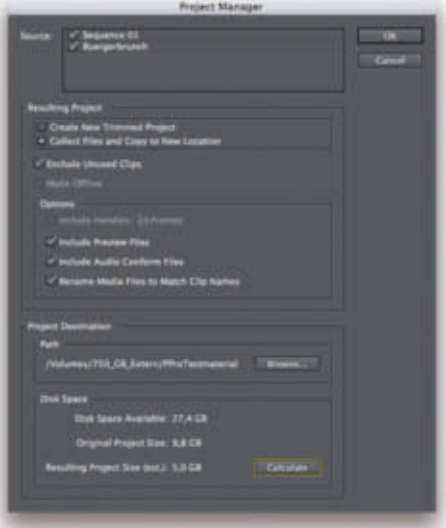

Eingeschränkt – Der Project Manager bietet leider noch kein Transcoding.

muss man es im Gegensatz zu Speedgrade hinzukaufen. Aber da es auf die meisten der in PPro nutzbaren Formate ebenfalls nativ zugreifen kann, spart man bei Plattenplatz und -durchsatz eine erhebliche Summe, die man in das flüssige Abspielen von DPX-Sequenzen investieren müsste. Wer sich mit einem Node-Konzept anfreunden kann (Speedgrade arbeitet wie PPro oder After Effects mit Ebenen) kann getrost abwarten, bis Adobe eine weiter gehende Integration entwickelt hat. Im Falle von Dateien aus der Epic oder Scarlet bleibt man außerdem bei Resolve nativ und kann auf die Metadaten zugreifen.

# Kommentar

Die neue Version CS 6 macht Premiere Pro auch für Profis attraktiver. Im Vordergrund stehen dabei das aufgeräumtere Interface, die flüssigere Bedienung und Mercury Transmit, das die GPU-Beschleunigung mit gängigen Video-I/O-Geräten kompatibel macht. Insbesondere Nutzer der Kameras von Red finden derzeit kaum ein anderes Schnittprogramm, das selbst auf einem leistungsfähigen Laptop so flott mit deren Daten nativ umgehen kann. Verblüffenderweise erwies sich die noch recht junge Version 6.0.1 mit diesem anspruchsvollen Codec sogar als recht stabil. Bei sehr langen AVCHD- oder H.264-Dateien dagegen stürzte das Programm noch gelegentlich ab – da sollte man das Autosave im Auge behalten. Nachbessern sollte Adobe neben der Stabilität bei Interframe-Formaten noch bei der Dateiverwaltung für einen Wechsel des Arbeitsplatzes.

Wie stabil CS6 auf Ihrer Hardware und mit Ihren Videoformaten läuft, können Sie mit der 30-Tage-Testversion ausprobieren, bevor Sie sich an ein größeres Projekt wagen. Übrigens: Abgesehen von den Tutorials bei Adobe TV finden Sie bei der "Kreativen Kuh" (creativecow.net) eine recht gute, kostenlose Einführung in die Grundlagen von Premiere Pro anhand der neuen Version von Andrew Devis. Ja, der schreibt sich mit "e" – das erleichtert auch die Suche ;-). **Eine in the set of the set of the set of the set of the set of the set of the set of the set of the set of the set of the set of the set of the set of the set of the set of the set of th** 

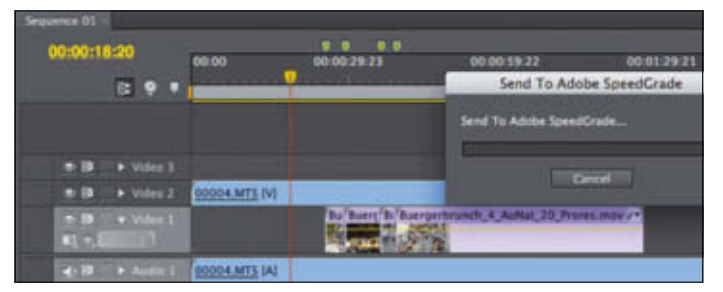

Ressourcenfresser – Die Übergabe an die Farbkorrektur funktioniert per DPX-Sequenz.

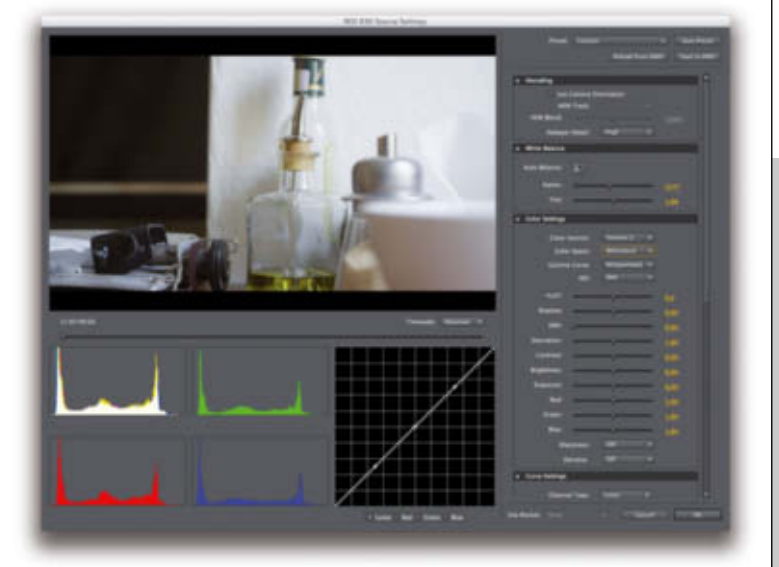

Rothaut – Seit Kurzem wird auch die aktuelle Version des R3D-Formats inklusive HDRx nativ und schnell verarbeitet.

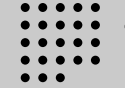

Fachhochschule Köln Cologne University of Applied Sciences

> **Mit 19.500 Studierenden, 450 Professorinnen und Professoren, 1.440 Beschäftigten und 900 Lehrbeauftragten ist die Fachhochschule Köln die größte Hochschule für Angewandte Wissenschaften in Deutschland. Elf Fakultäten bieten 70 Studiengänge mit Bachelor- oder Masterabschluss an.**

> **Die Fachhochschule Köln zählt mit ausgewiesenen Stärken im ingenieur- und naturwissenschaftlichen wie auch im geistesund sozialwissenschaftlichen und im künstlerisch-gestalterischen Bereich zu den sehr innovativen und forschungsstarken Hochschulen für Angewandte Wissenschaften. Sie ist in Lehre und Forschung international vernetzt und ein wichtiger Partner im Wissens- und Technologietransfer.**

In der **Fakultät für Informations-, Medien- und Elektrotechnik** am Standort Köln-Deutz ist zum nächstmöglichen Zeitpunkt eine Professur mit folgendem Aufgabengebiet zu besetzen:

# **"Multimediadesign" (Bes. Gr. W 2)**

Die Professur ist im Institut für Medien- und Phototechnik angesiedelt. **Kennziffer: 07165/1**

### **Ihre Aufgaben**

Sie vertreten am Institut für Medien- und Phototechnik das Aufgabengebiet "Multimediadesign". Sie sind kompetent in der Gestaltung verschiedenster Medienformen. Ihr Lehrangebot erstreckt sich auf Fächer in den beiden Studiengängen der Medientechnologie (Bachelor of Science und Master of Science). Zum Fächerangebot gehören u. a. Grundlagen der Gestaltung von Medien, vertiefende Methoden und Theorien der Gestaltung, Medienkonzeption und Mediengestaltung.

Sie halten Lehrveranstaltungen in englischer und deutscher Sprache.

Mit Ihren gestalterischen Aktivitäten stärken Sie das Profil des Instituts für Medien- und Phototechnik und werben aktiv Drittmittel ein.

Die Bereitschaft zur Übernahme von Verantwortung in der Hochschulselbstverwaltung wird erwartet.

#### **Ihr Profil**

Sie besitzen neben dem Abschluss eines einschlägigen Hochschulstudiums im Bereich Mediendesign oder Medieninformatik entweder eine Prädikatspromotion oder die besondere Befähigung zur künstlerischen Arbeit in dem Bereich Multimediadesign.

Erwartet werden einschlägige Kompetenzen im Bereich der Konzeption, Gestaltung und Entwicklung multimedialer Systeme sowie Forschungserfahrung in diesen Bereichen. Sie können eine mehrjährige, erfolgreiche berufliche Praxis sowie pädagogische Eignung nachweisen.

Bitte wenden Sie sich für Rückfragen an Herrn Prof. Dr. Stefan M. Grünvogel, E-Mail: stefan.gruenvogel@fh-koeln.de.

Sie erfüllen die weiteren Einstellungsvoraussetzungen des § 36 HG NRW. Die Bewerbungen von Frauen sind ausdrücklich erwünscht und werden bei gleicher Eignung, Befähigung und fachlicher Leistung nach den Bestimmungen des Landesgleichstellungsgesetzes NRW bevorzugt berücksichtigt. Schwerbehinderte Bewerberinnen und Bewerber werden bei gleicher Eignung bevorzugt berücksichtigt. Wir freuen uns auf Ihre aussagefähige Bewerbung, die Sie bis zum 24.07.2012 unter Angabe der Kennziffer an den

**Präsidenten der Fachhochschule Köln, z. Hd. Frau Stephanie Maier, Gustav-Heinemann-Ufer 54, 50968 Köln** richten.

Weitere Informationen zu Einstellungsvoraussetzungen, Bewerbungsunterlagen, W-Besoldung unter www.fh-koeln.de - Stellenangebote (wissenschaftlich).

Anzeige